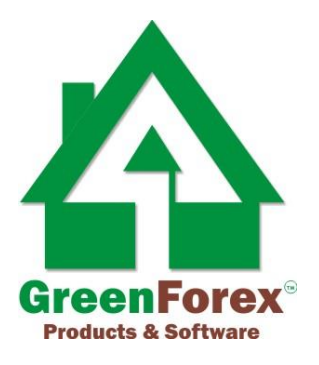

# **Free Forex"Better Volume" Indicator**

# **(modified version)**

# **User's Guide**

**Reviewed and recommended by Rita Lasker www.ritalasker.com**

#### **Read this**

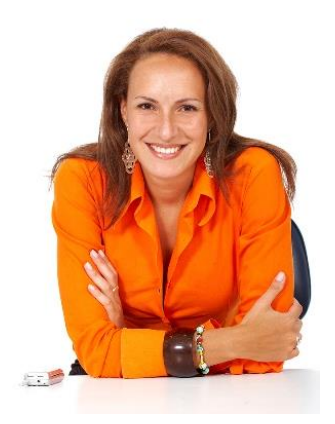

There are lots of different indicators in the internet. Trying each of them would take months of your life. We offer you free and tested indicators. Save you time on searching for trading tools and start a risk-free demo trading today.

Please all and any new product try and test on a demo account first. Wishing you safe and profitable trading.

> **Yours, Rita Lasker**

#### **Description**

**Better Volume 1.4** is currently the representative of the family of modern indicators. Using this forex indicator, you can track the volume and follow the timely analysis of various trends in the market. This indicator's performance is simple: you need only to follow the pattern in which the indicator colors columns at a given time. This color will characterize the current market situation.

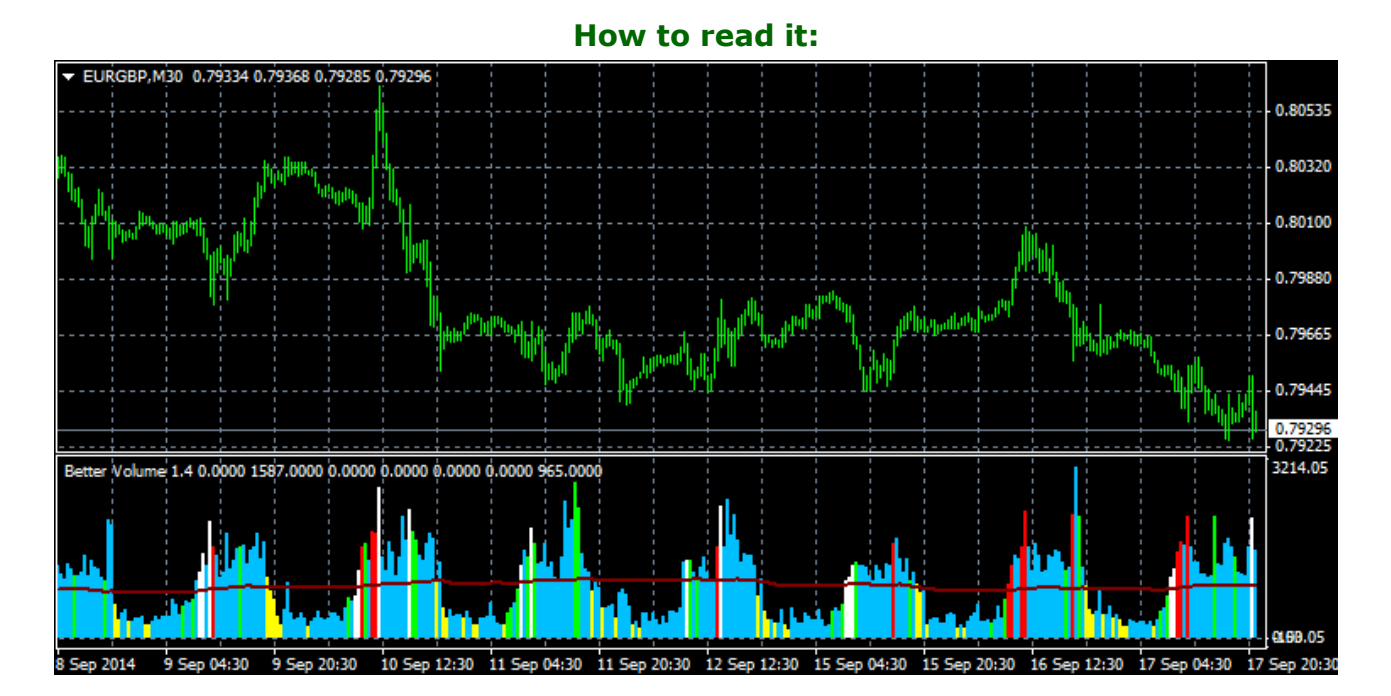

**Red color**. It means that the volume on the market is high and also it shows an upward candle with a large range. It takes place at the beginning and at the end of the ascending trend, as well as during a downward correction in the market. **White color**. It is associated with high volume and downward candle with a large range. It performs like a mirror with respect to red: signal that color exists in the beginning and at the end of a downtrend. It can also be observed during the growing market correction.

**Green**. The large volume of the candle with a small range. Columns have the color of

the indicator at the end of trend movements in the market, as well as profit-taking in the middle of the trend (correction).

**Purple color**. A large amount of candles on the group with low to high range. This color can be observed very rarely. Is most often seen during the correction.

**Yellow colour**. It characterizes candles with a small tick volume. The indicator is yellow at the end of the trend during corrections.

In the absence of signal, the indicator draws **blue** columns with volume parameter.

### **Installation**

1. Start MetaTrader4. Select **File** in the menu, **Open Data Folder**. A new window will open:

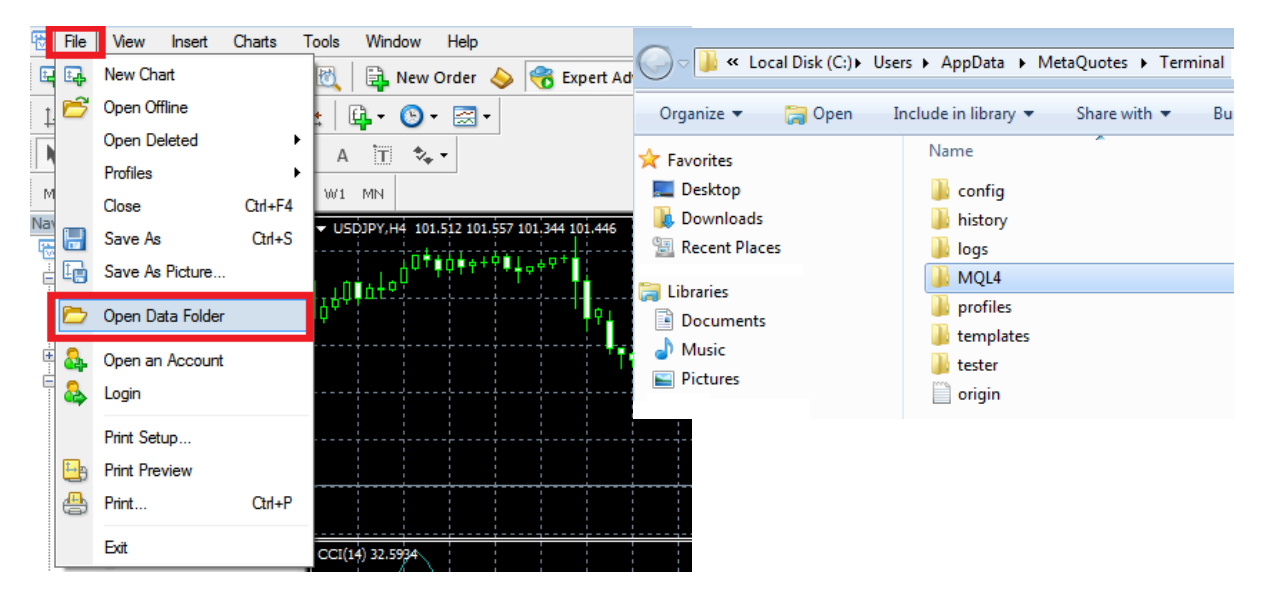

Open **MQL4** folder. Here you will find **Indicators** folder.

Copy **BetterVolume 1.4.ex4** inside **Indicators** folder.

### 2. **Close MetaTrader and start it again.**

Now you may find it under Custom Indicators in Navigator. Open any chart and timeframe. Right-click on its name in Navigator and select Attach to a chart. Wait for few seconds for information to be displayed at your chart.

You may use it at ANY timeframe.

If you have any questions, please feel free to ask our support team by sending an E-mail to: **[ritalasker@gmail.com](mailto:ritalasker@gmail.com)** We will do our best to help you.

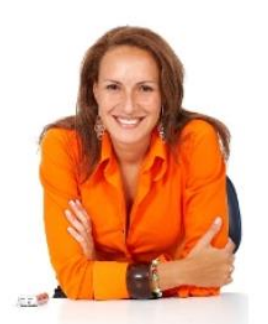

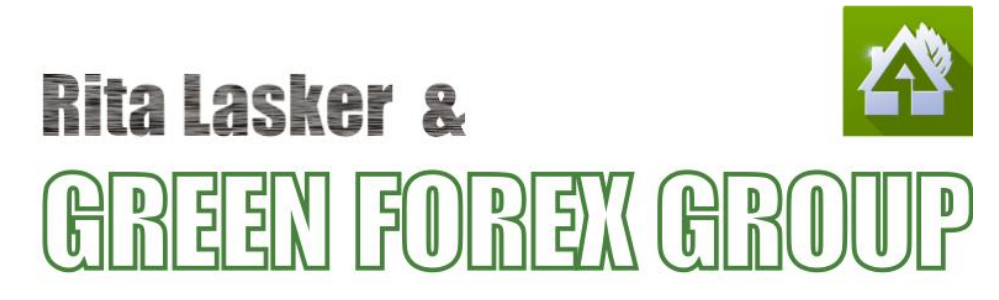

## **Yours, Rita Lasker & Green Forex Group**

Any additional information: **[http://www.RitaLasker.com](http://www.ritalasker.com/)** Contact Information: **[http://www.RitaLasker.com/](http://www.ritalasker.com/)contacts.htm**

Follow us on:

**Youtube**: **<http://www.youtube.com/channel/UCDU1RtahpioNcHSsd6D5RJw> Facebook**: **<https://www.facebook.com/rita.lasker.9>**

#### **Disclaimer**

Please be aware of the loss, risk, personal or otherwise consequences of the use and application of this book's content. The author and the publisher are not responsible for any actions that you undertake and will not be held accountable for any loss or injuries.

U.S. Government Required Disclaimer - Commodity Futures Trading Commission Futures and Options trading has large potential rewards, but also large potential risks. You must be aware of the risks and be willing to accept them in order to invest in the futures and options markets. Don't trade with money you can't afford to lose.

This is neither a solicitation nor an offer to Buy/Sell futures or options. No representation is being made that any account will or is likely to achieve profits or losses similar to those discussed on this web site. The past performance of any trading software or methodology is not necessarily indicative of future results.

CFTC RULE 4.41 - HYPOTHETICAL OR SIMULATED PERFORMANCE RESULTS HAVE CERTAIN LIMITATIONS. UNLIKE AN ACTUAL PERFORMANCE RECORD, SIMULATED RESULTS DO NOT REPRESENT ACTUAL TRADING. ALSO, SINCE THE TRADES HAVE NOT BEEN EXECUTED, THE RESULTS MAY HAVE UNDEROR- OVER COMPENSATED FOR THE IMPACT, IF ANY, OF CERTAIN MARKET FACTORS, SUCH AS LACK OF LIQUIDITY. SIMULATED TRADING PROGRAMS IN GENERAL ARE ALSO SUBJECT TO THE FACT THAT THEY ARE DESIGNED

WITH THE BENEFIT OF HINDSIGHT. NO REPRESENTATION IS BEING MADE THAT ANY ACCOUNT WILL OR IS LIKELY TO ACHIEVE PROFIT OR LOSSES SIMILAR TO THOSE SHOWN.

No representation is being made that any account will or is likely to achieve profits or losses similar to those shown. In fact, there are frequently sharp differences between hypothetical performance results and the actual results subsequently achieved by any particular trading program. Hypothetical trading does not involve financial risk, and no hypothetical trading record can completely account for the impact of financial risk in actual trading.

All information provided by our Green Forex Group is for educational purposes only and is not intended to provide financial advise. Any statements about profits or income, expressed or implied, does not represent a guarantee. Your actual trading may result in losses as no trading software is guaranteed. You accept full responsibilities for your actions, trades, profit or loss, and agree to hold Intoris LLC DBA Rita Lasker and Green Forex Group and any authorized distributors of this information harmless in any and all ways. The use of this software constitutes acceptance of this user agreement.